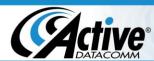

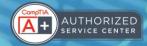

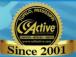

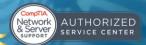

## Using Your New Email Account with Mozilla Thunderbird

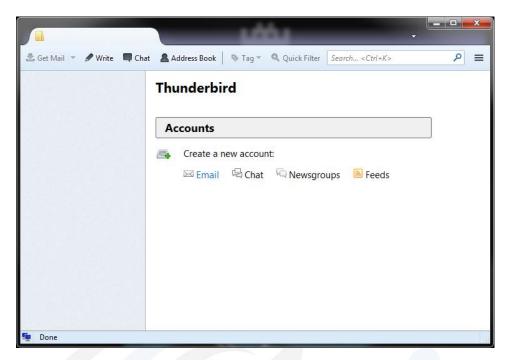

1. Open Thunderbird and click "Email" under "Create a new account".

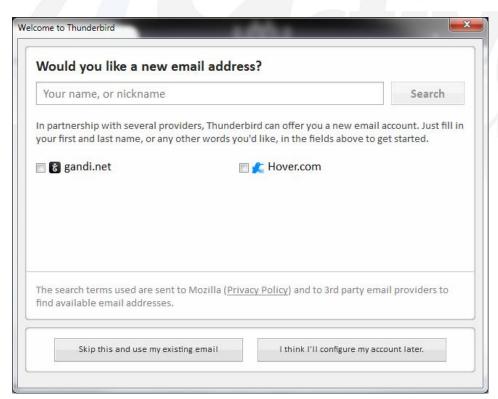

2. Click "Skip this and use my existing email"

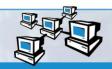

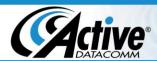

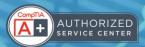

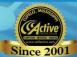

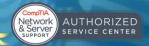

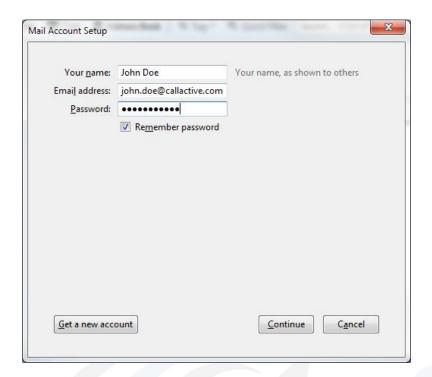

3. Enter your account information and click "Continue"

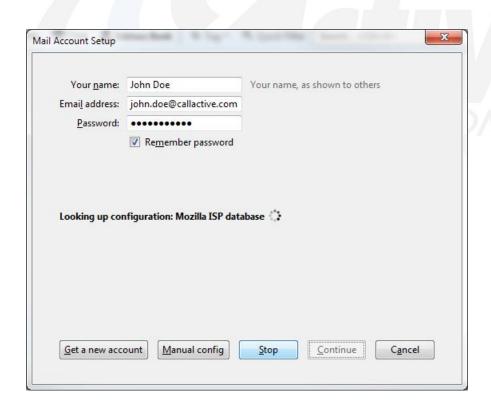

4. Do not wait for the automatic configuration to complete, just click "Manual Config".

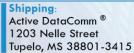

Phone: (662) 620-7996 Fax: (662) 620-7763 support@callactive.com www.callactive.com

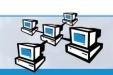

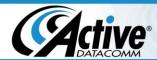

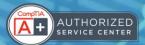

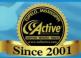

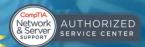

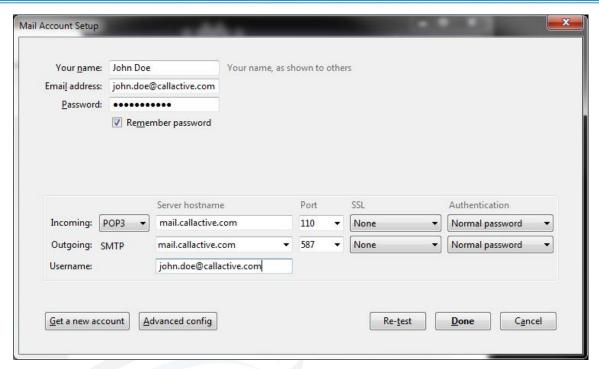

5. Configure the settings as they are above, and click "Done".

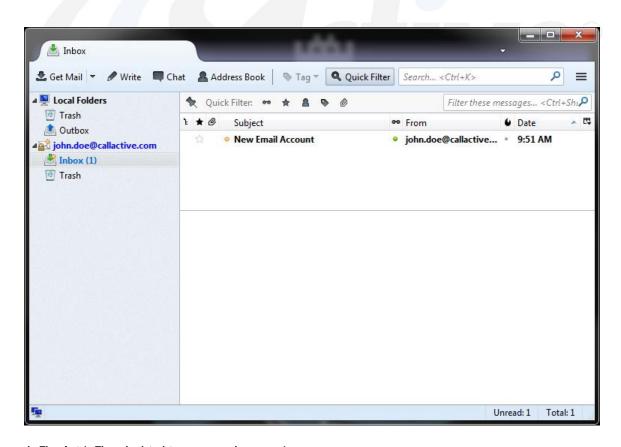

6. That's it! Thunderbird is now ready to use!

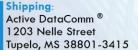

Phone: (662) 620-7996 Fax: (662) 620-7763 support@callactive.com www.callactive.com

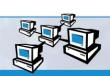